## email settings for iphone

- 1. Go to Settings > Mail > Accounts > Add Account
- 2. Tap Other, then tap Add Mail Account.
- 3. Enter your name, email address, password and a description for your account.
- 4. Tap Next.

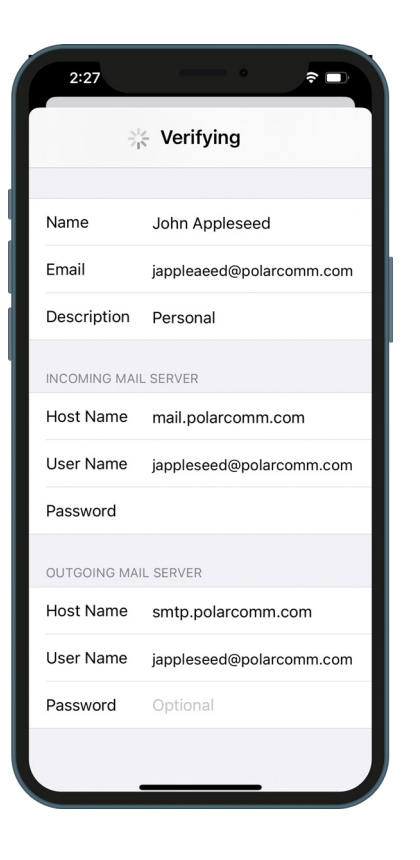

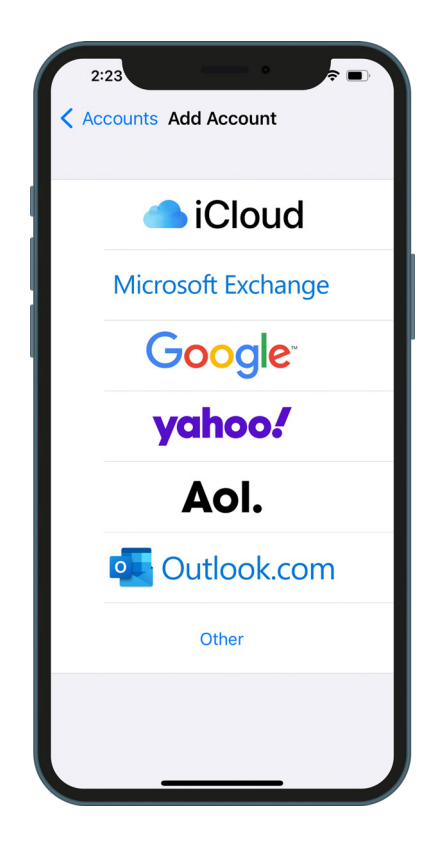

- 1. Choose IMAP for your new account.
- 2. Incoming Mail Server: Host Name - mail.polarcomm.com
- 3. Outgoing Mail Server: SMTP - smtp.polarcomm.com

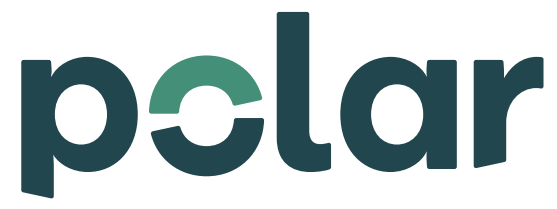

701.284.7221 customerservice@polartel.com www.polarcomm.com